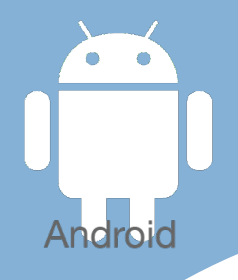

# Les [tactiles.be](http://tactiles.be)

## **Les balises d'accessibilité de vos Tablettes et Smartphones Zoomer dans l'interface avec AGRANDISSEMENT**

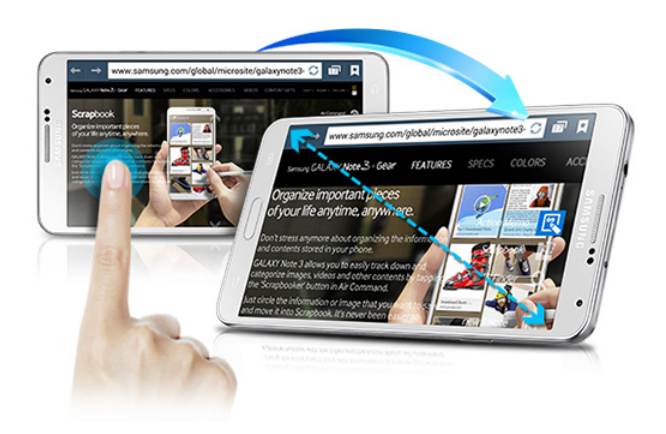

### **Qu'est ce qu'Agrandissement?**

C'est une option qui permet d'agrandir l'écran de n'importe quelle application. Elle ne marche pas sur le clavier.

#### **Comment y acceder.**

**Applis/Paramètres/Mon appareil/Accessibilité/Agrandissement.** 

### **Comment s'en servir ?**

Une fois l'option activée, pour pouvez agrandir en tapant trois fois avec un doigt sur l'écran, puis remettez la taille normale de la même manière.

Quand vous avez fait un zoom avant, vous pouvez ajuster la taille du zoom en pincant deux doigts sur l'écran puis les écartant ou en les rapprochant.

Si vous touchez trois fois l'écran avec un doigt, mais gardez le doigt sur l'écran la troisième fois, vous pouvez voyager sur l'application en glissant votre

doigt sur l'écran. Une fois le doigt levé, l'écran fait un zoom arrière.

l'agrandissement est disponible depuis la version 4.2 d'Androïd

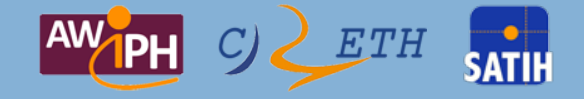